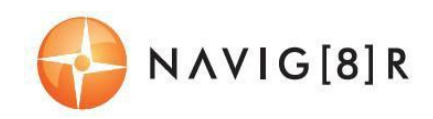

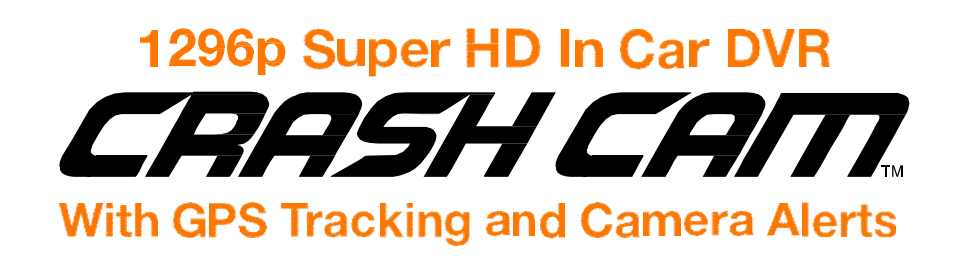

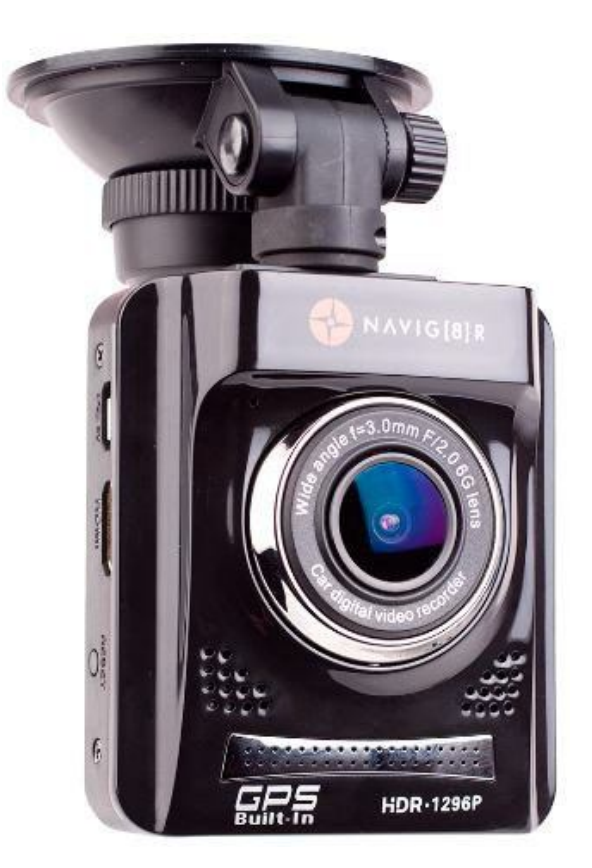

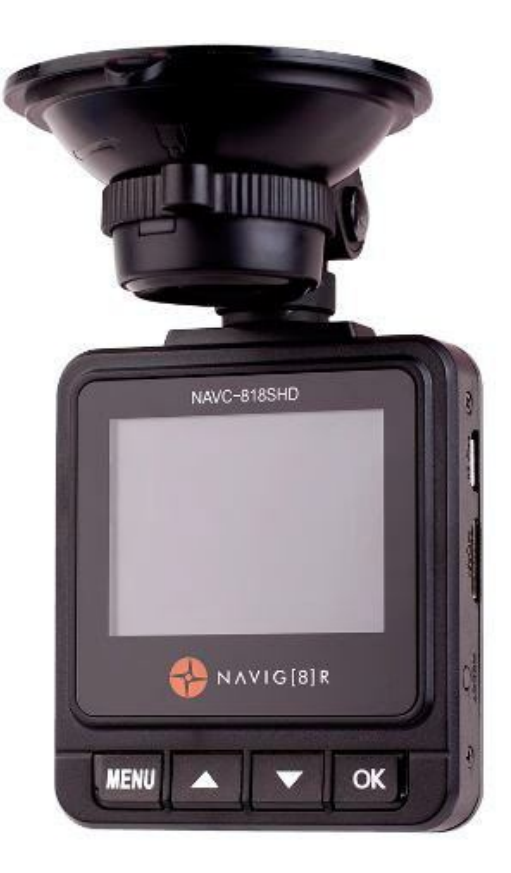

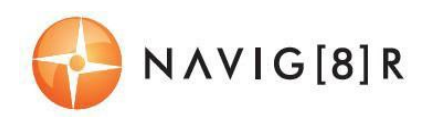

# **TABLE OF CONTENTS**

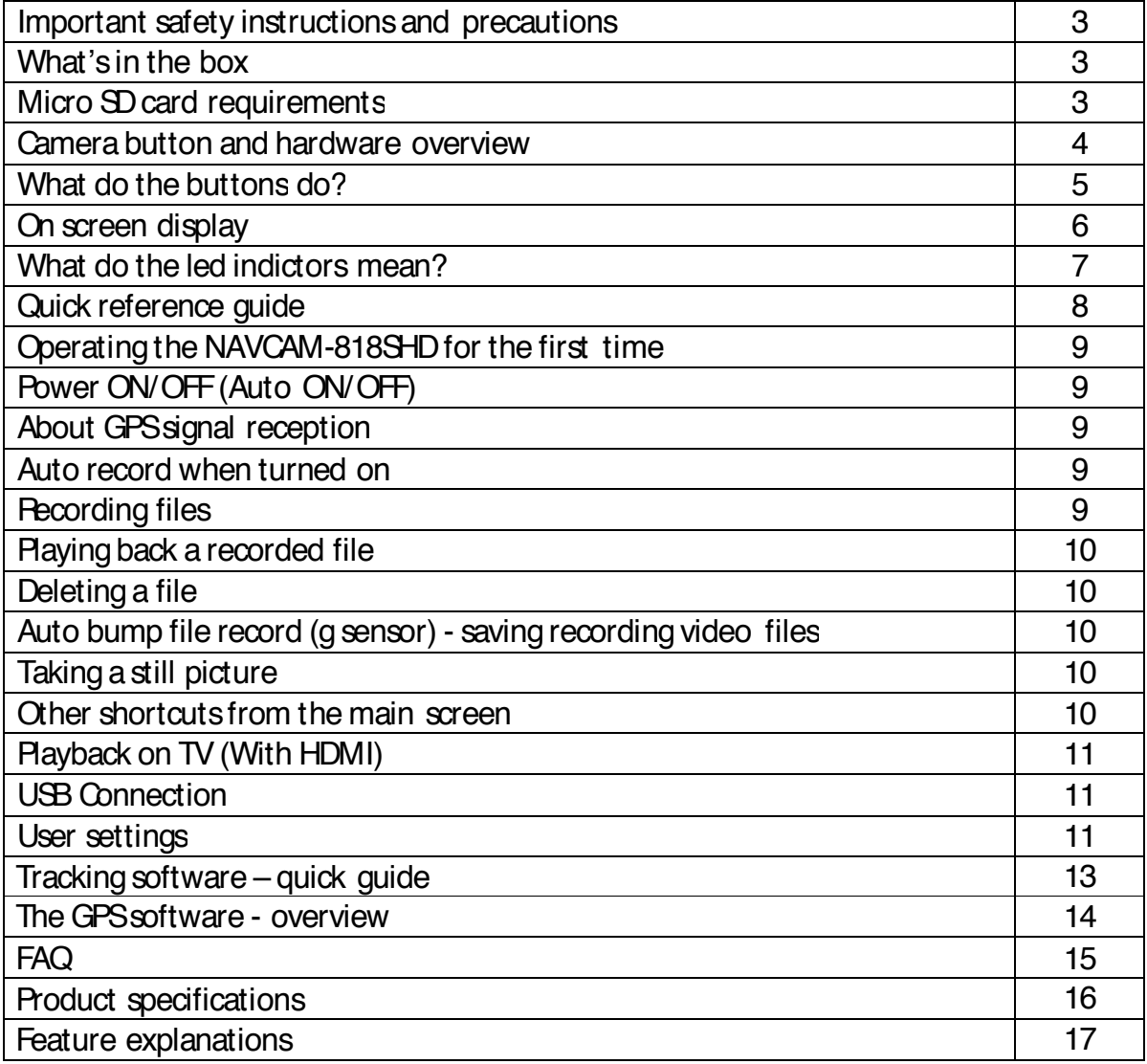

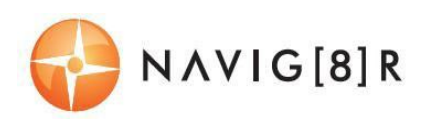

### **IMPORTANT SAFETY INSTRUCTIONS AND PRECAUTIONS**

- Read all instructions carefully before use.
- Retain manuals for future reference.
- Use this product only in the manner described.
- Only use a water-dampened soft-cloth to clean the surface of this product.
- The following will damage this product: any liquid such as water or moisture, extreme heat; cold; humidity, dusty or sandy environments.

- The NAVCAM-818SHD is designed to be mounted on a vehicle windscreen, as high as possible, to ensure a maximum viewpoint. Please ensure that any attached cables are secured and will not cause the device to fall.

- There are no user serviceable parts in this product.
- Un-authorized attempts to dismantle or repair this product will void product warranty

### **WHAT'S IN THE BOX**

- 1) NAVCAM-818SHD
- 2) This user manual
- 3) Micro USB Charge and data transfer cable
- 4) CD disc to install the tracking and review software on a Windows® PC

### **MICRO SD CARD REQUIREMENTS**

The NAVCAM-818SHD requires a Micro SD card (not included) to record video/image content. For optimal performance, we recommend using a Class 10 micro SD card UHS 3 (minimum) to ensure fast data transfer rates

*Note: Some "Extreme Speed" class 10 UHS 2 cards will not work correctly with the NAVCAM-818SHD. Other low speed cards are not recommended and the user many experience constant intermittent faults.*

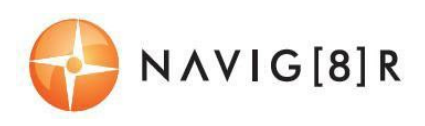

# **CAMERA BUTTON AND HARDWARE OVERVIEW**

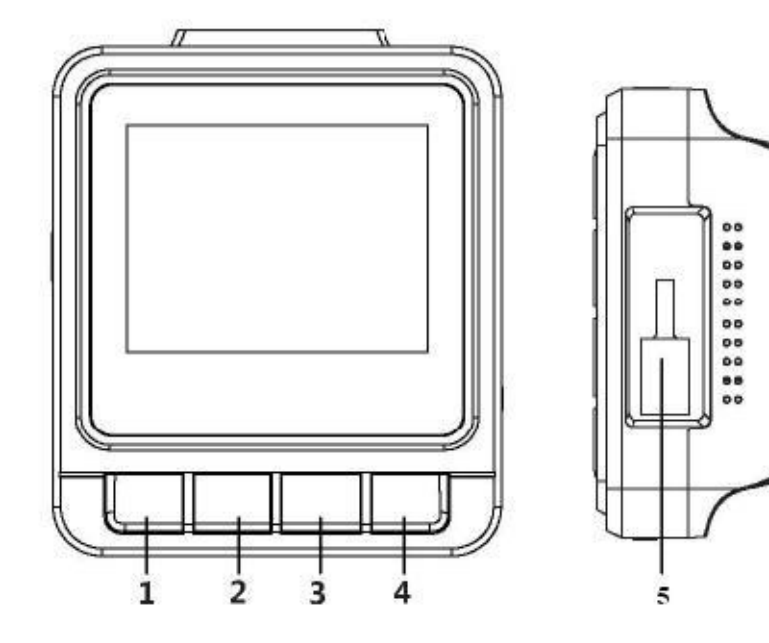

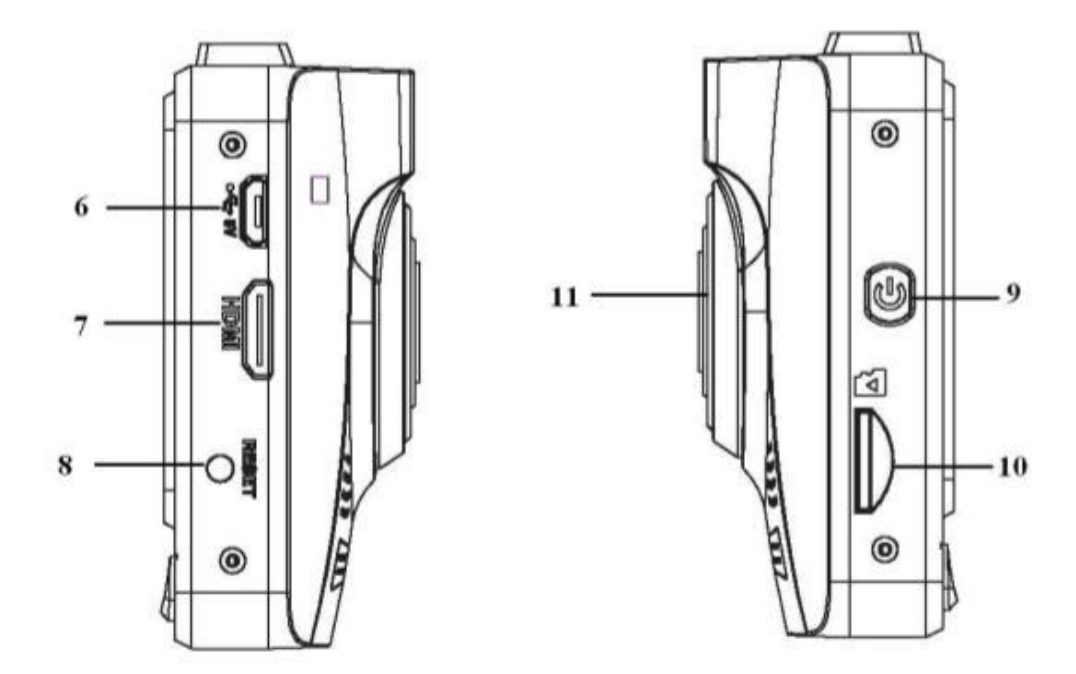

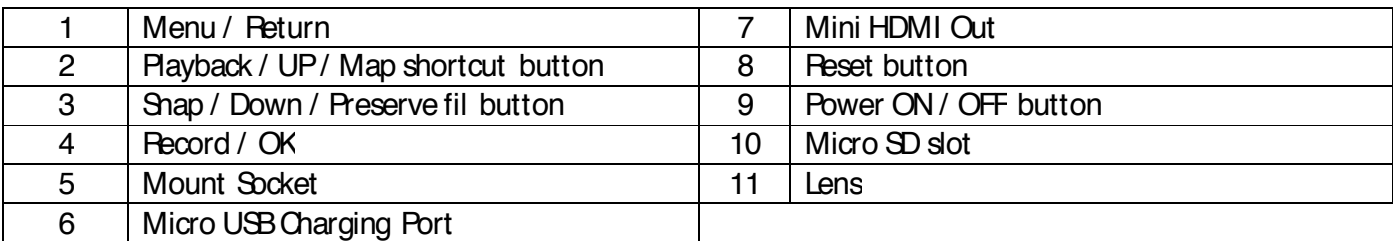

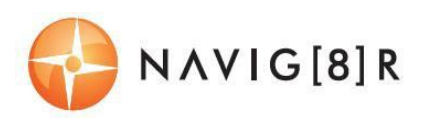

# **WHAT DO THE BUTTONSDO?**

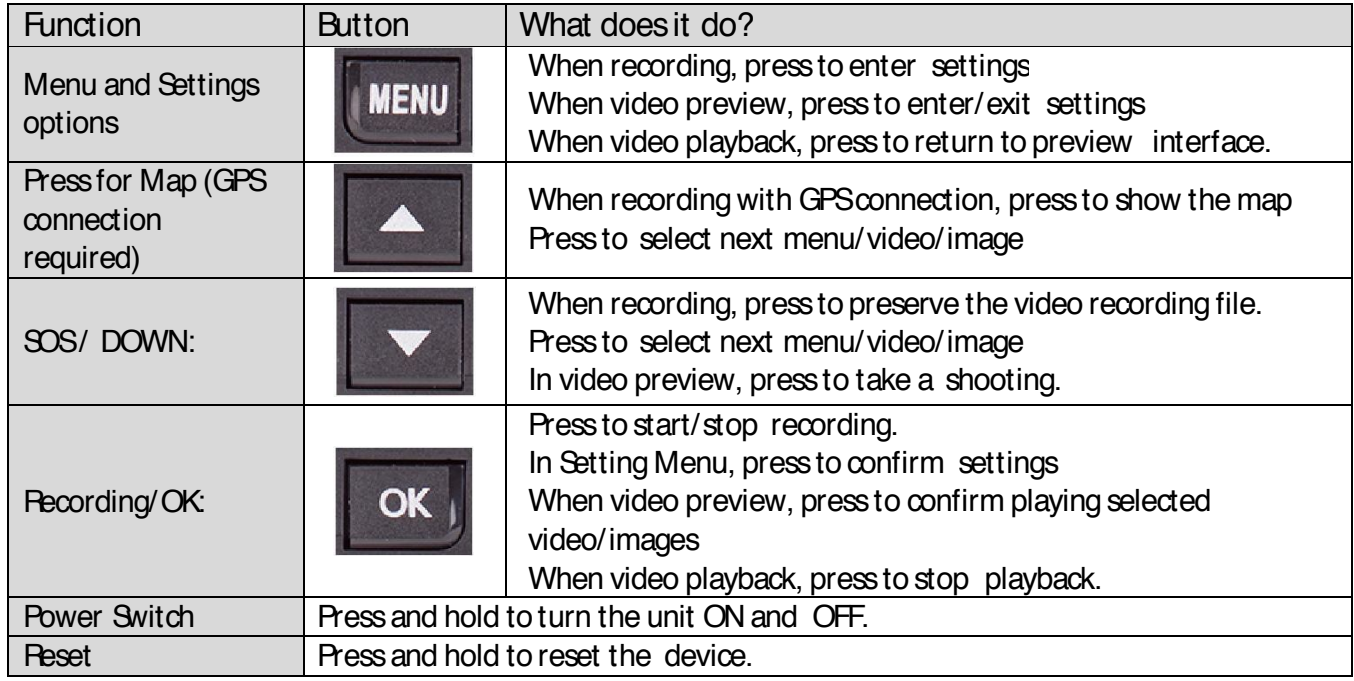

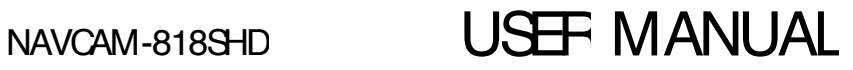

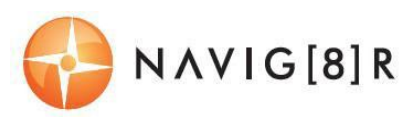

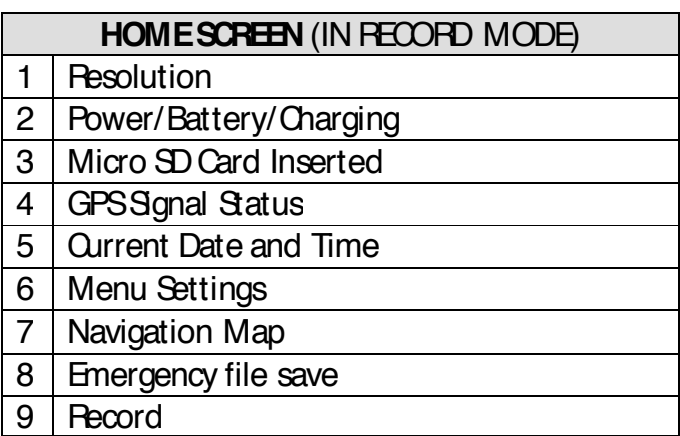

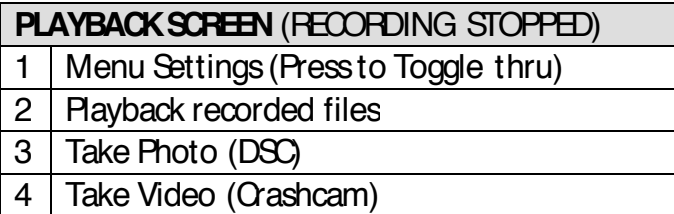

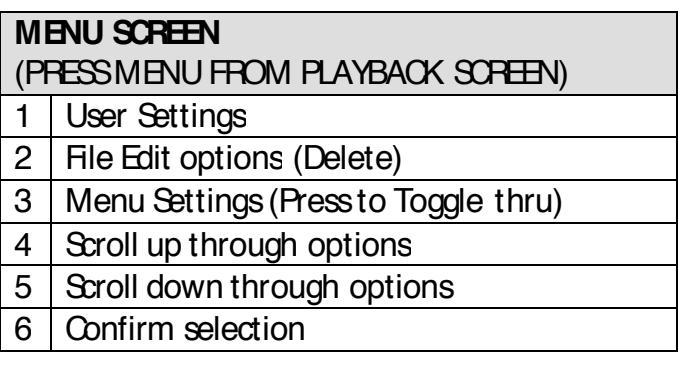

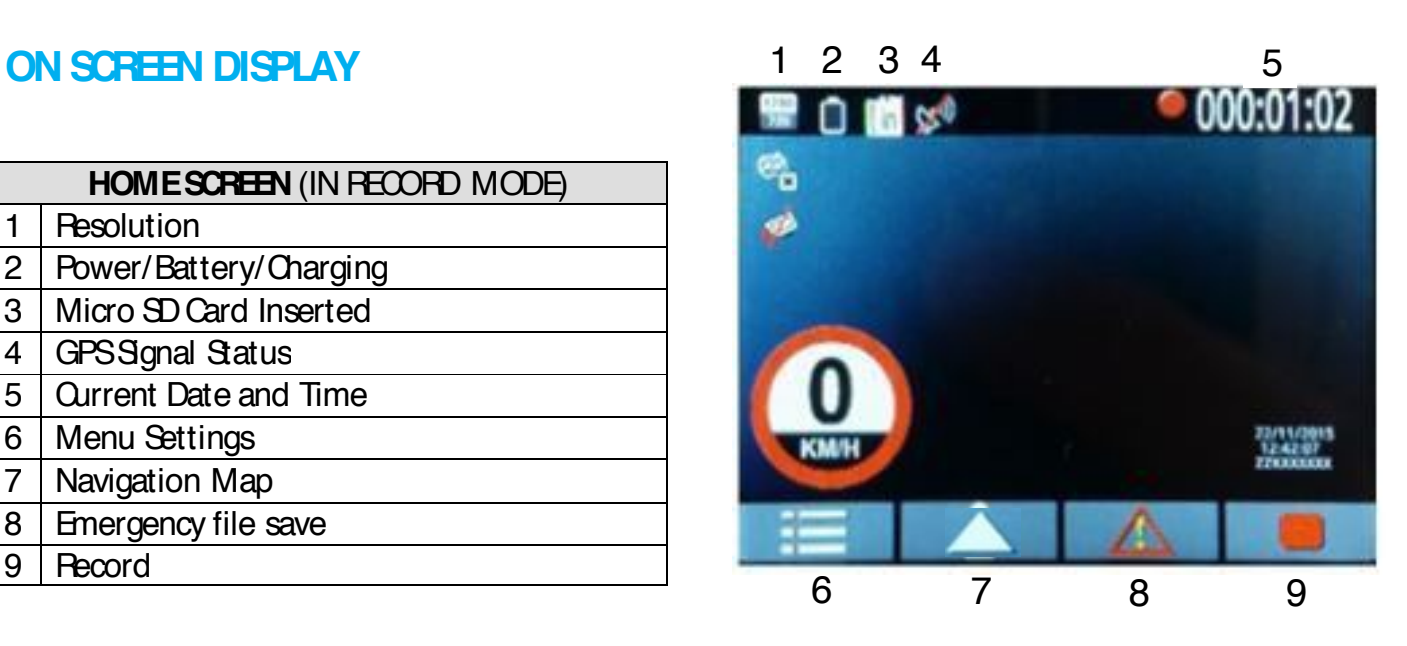

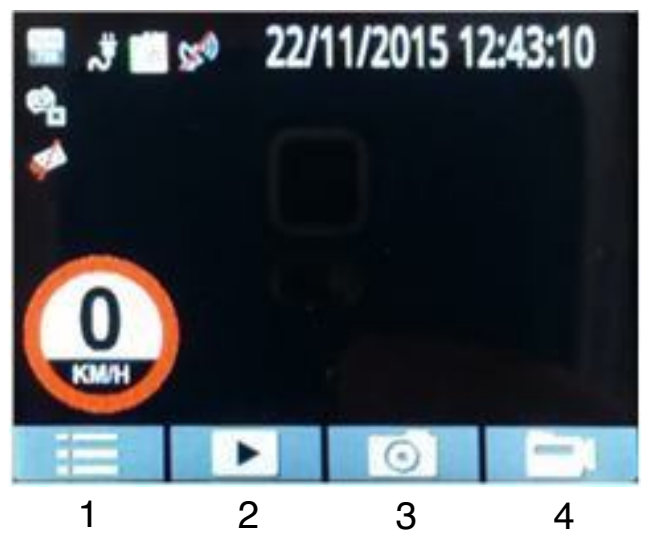

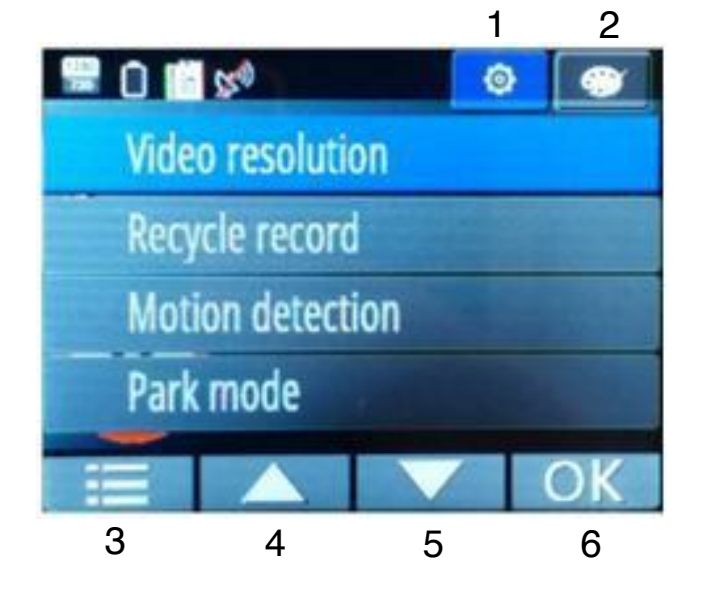

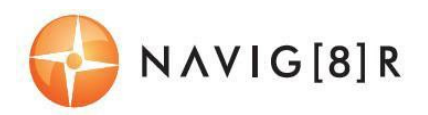

## **DELETE FILES**

(PRESS MENU A SECOND TIME)

- 1 | Return to main screen
- 2 Scroll up through options
- 3 Scroll down through options
- 4 Confirm selection

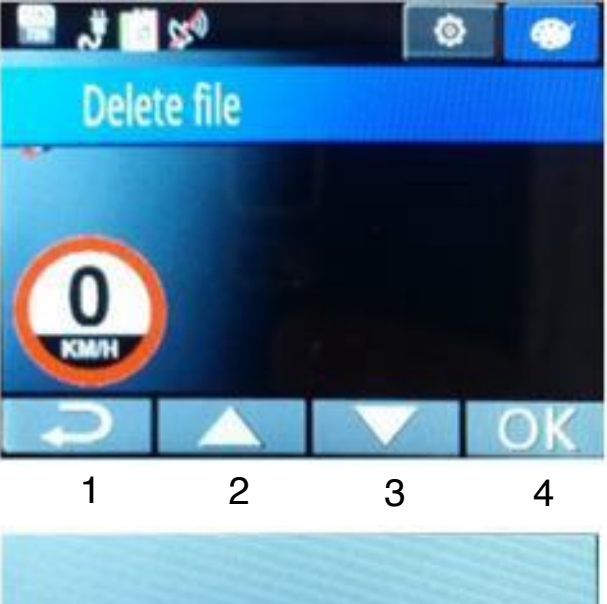

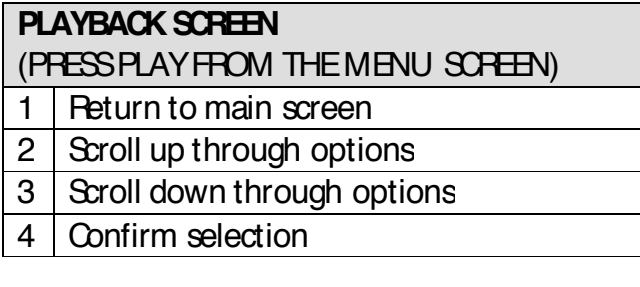

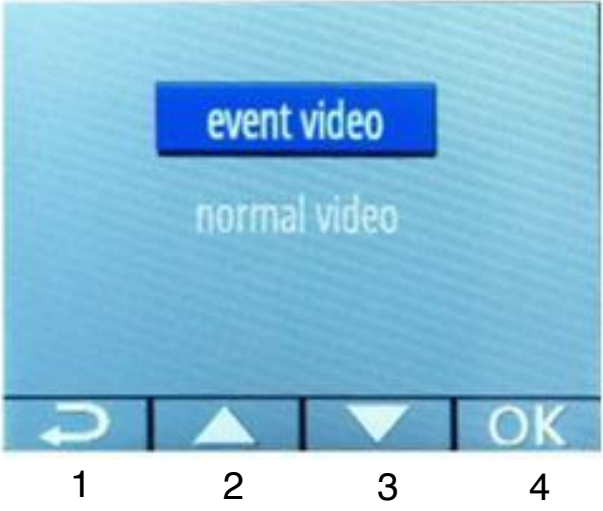

#### **WHAT DO THE LED INDICTORS MEAN?**

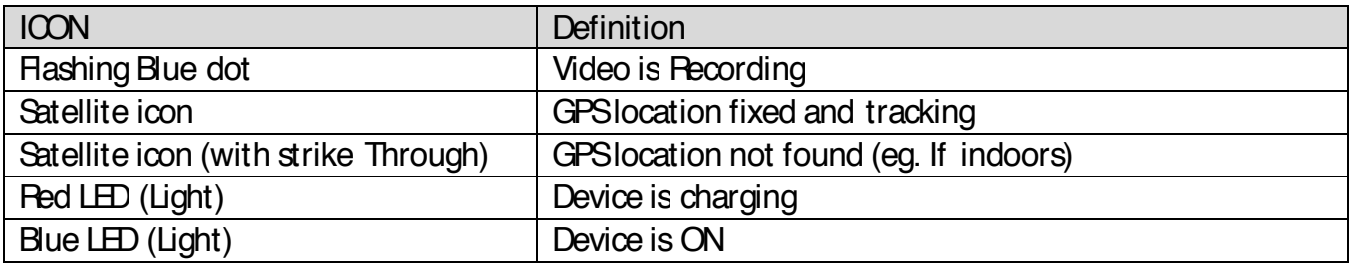

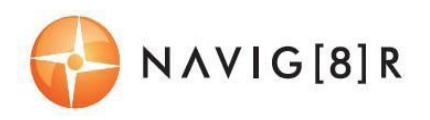

# **QUICK REFERENCEGUIDE**

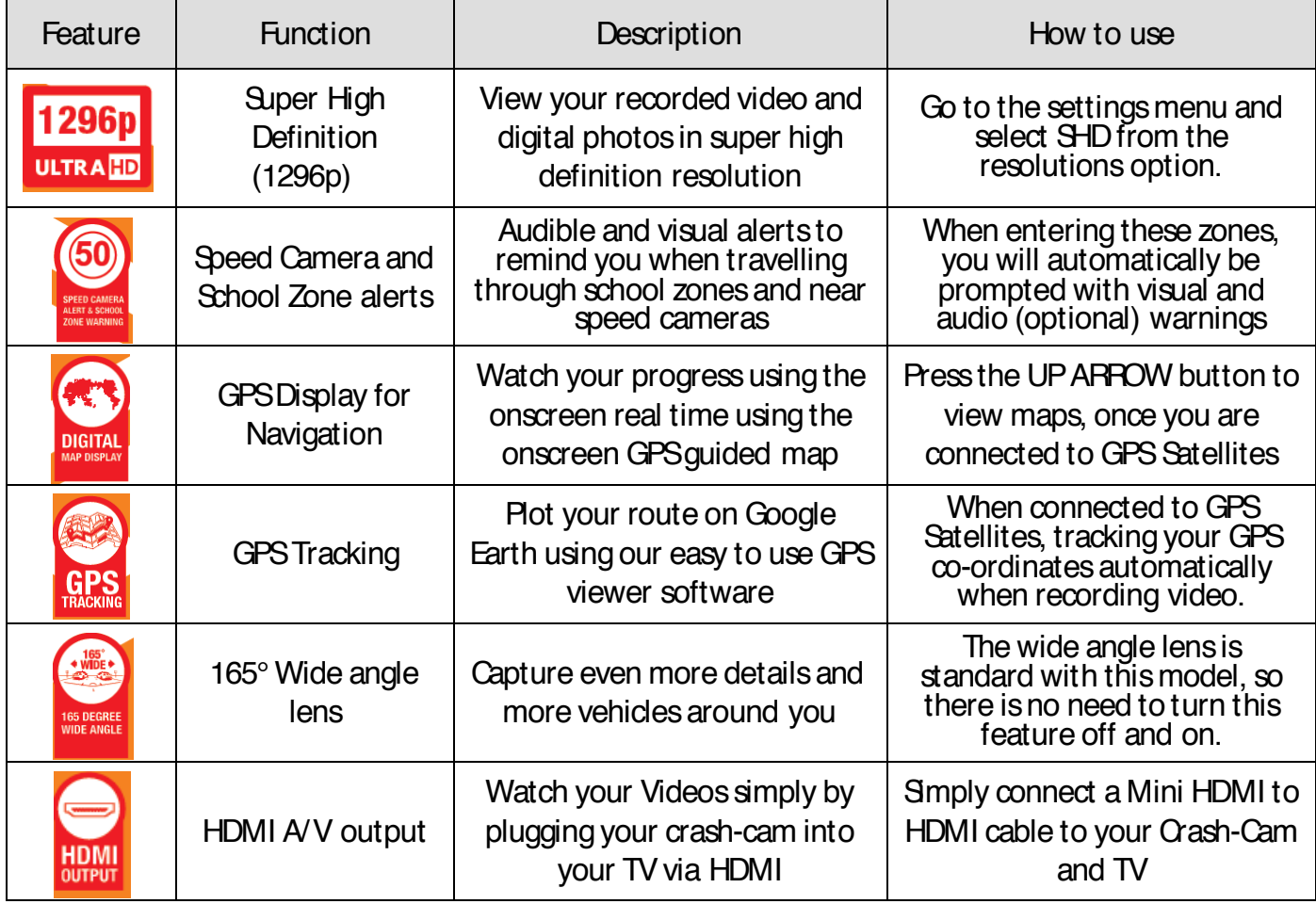

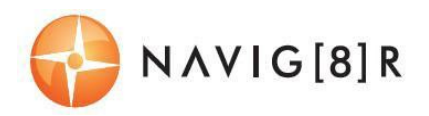

# **OPERATING THE NAVCAM-818SHD FOR THE FIRST TIME**

Connect a USB car charger to the car's 12v (or trucks 24v) Cigarette lighter socket and the other end to the Micro USB port on the NAVCAM-818SHD.

Insert a Micro SD card into the Micro SD slot and turn the device on. When the ignition is turned on, the NAVCAM-818SHD will turn on.

# **POWER ON/ OFF (AUTO ON/ OFF)**

When connected to power, the NAVCAM-818SHD will turn ON or OFF automatically when the car's ignition is turned ON or OFF. If the NAVCAM-818SHD does not turn off immediately it means the device is completing the file save process before turning off (usually only a few seconds).

To turn the NAVCAM-818SHD ON, press and hold the power button on the side of the device to ON. To turn off, press and hold the power button again.

If power is "constant on" (in some European vehicles), then the NAVCAM-818SHD will need to be turned ON/OFF manually using the power switch.

## **ABOUT GPS SIGNALRECEPTION**

For convenience, your NAVCAM-818SHD will automatically connect to GPS satellites when in range. Just like all PND (Portable Navigation Devices) this may take a few minutes (especially the first time). The signal can also be affected by driving through tunnels for example. The GPS connection however will reconnect when the GPS satellites come back into range.

Until GPS is re-connected, the following features may not be displayed properly:

- The navigation map screen
- Driving speed display
- Safety alerts such as Red Light, Speed Cameras, School Zones etc.
- Tracking details used by the GPS Player such as speed, longitude, Latitude and Date and Time.

*Note: Schools zones by default are set to 8 – 9:30am and 2:30 – 4pm 40KpH and cannot be changed with this model.* 

# **AUTO RECORD WHEN TURNED ON**

When the NAVCAM-818SHD is turned on (via the auto on feature) the device will automatically begin recording. To stop recording, press the OK button or turn the device OFF using the power button.

#### **RECORDING FILES**

Turn on the NAVCAM-818SHD. Recording should start automatically, if not press the Video Camera button. When recording has started, a RED dot will appear on the screen (next to the timer) as well

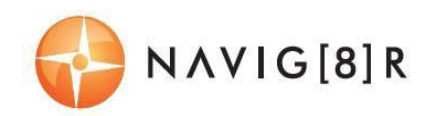

as a FLASHING BLUE LED indicator at the top right hand side of the unit. The screen will also display a count up timer for the recording at the top.

The recorded files are saved to the memory or micro SD Card. Recording can be stopped, by either pressing the OK button or by turning the car ignition off (stopping power to the device)

The NAVCAM-818SHD supports cycle recording. It will overwrite the oldest video files with new ones. Depending on the size of the memory card and the speed rating of the card, there may be as much as a 3 second pause whilst old files are selected and overwriting begins with newer files. This pause time will not be recorded.

#### **PLAYING BACK A RECORDED FILE**

From the main screen (and while not recording), press the PLAY (Up arrow) button, then select the source folder of the file ie. (Event or Normal Video). Then, select the video you wish to view using the up and down arrow keys and the OK button to confirm.

### **DELETING A FILE**

From the main screen (and while not recording), press Menu button two times to enter the file deleting menu. Select whether you would like to delete from your delete-protected files (Event Video) or from your normal files (Normal Video). Continue using the arrow keys and the OK button to delete one or all files from the folder.

*Note: Once files are deleted you cannot get them back.*

### **AUTO BUMP FILE RECORD (G SENSOR) - SAVING RECORDING VIDEO FILES**

Due to the "cycle recording" nature of this technology, older recorded files will be overwritten (depending on the chosen resolution settings and the memory capacity of the memory card). Alternately the G sensor will trigger an auto save lock if it senses a bump (sensitivity is selectable via the user settings), so that the file being recorded is not overwritten in the cycle record process. Such files will be saved to the folder called EVENT.

### **TAKING A STILLPICTURE**

While not in record mode, press the **CAMERA** button. A "shutter" noise will then be heard to let you know the image has been taken. The image will be saved to the memory card in the folder called NORMAL.

# **OTHER SHORTCUTS FROM THE MAIN SCREEN**

Preserve file: Press the arrow down button to preserve a file from being overwritten.

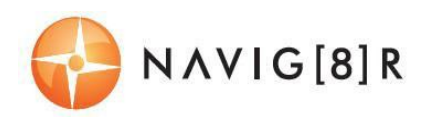

# **PLAYBACK ON TV (WITH HDMI)**

Connect the NAVCAM-818SHD to a HDMI equipped TV or AV monitor with a mini-HMDI to HDMI cable. Turn on the NAVCAM-818SHD and select PLAY.

# **USB CONNECTION**

Connect the NAVCAM-818SHD to a Windows PC with a Micro USB to USB cable. The screen will then display "USB Connecting…" The unit is now connected.

Find the device Under "My computer" or "Windows Explorer" find the newly connected drive. Recorded files and images are recorded in the NORMAL folder, while preserved files are recorded in the EVENT folder. Files can be played back using Windows Media player, VLC or a compatible .MOV media player or an image viewer (for images).

# **USERSETTINGS**

From the main screen, press the **MENU** button, then using a combination of the arrow keys and the **OK** button to confirm your choice, select settings from the following options list:

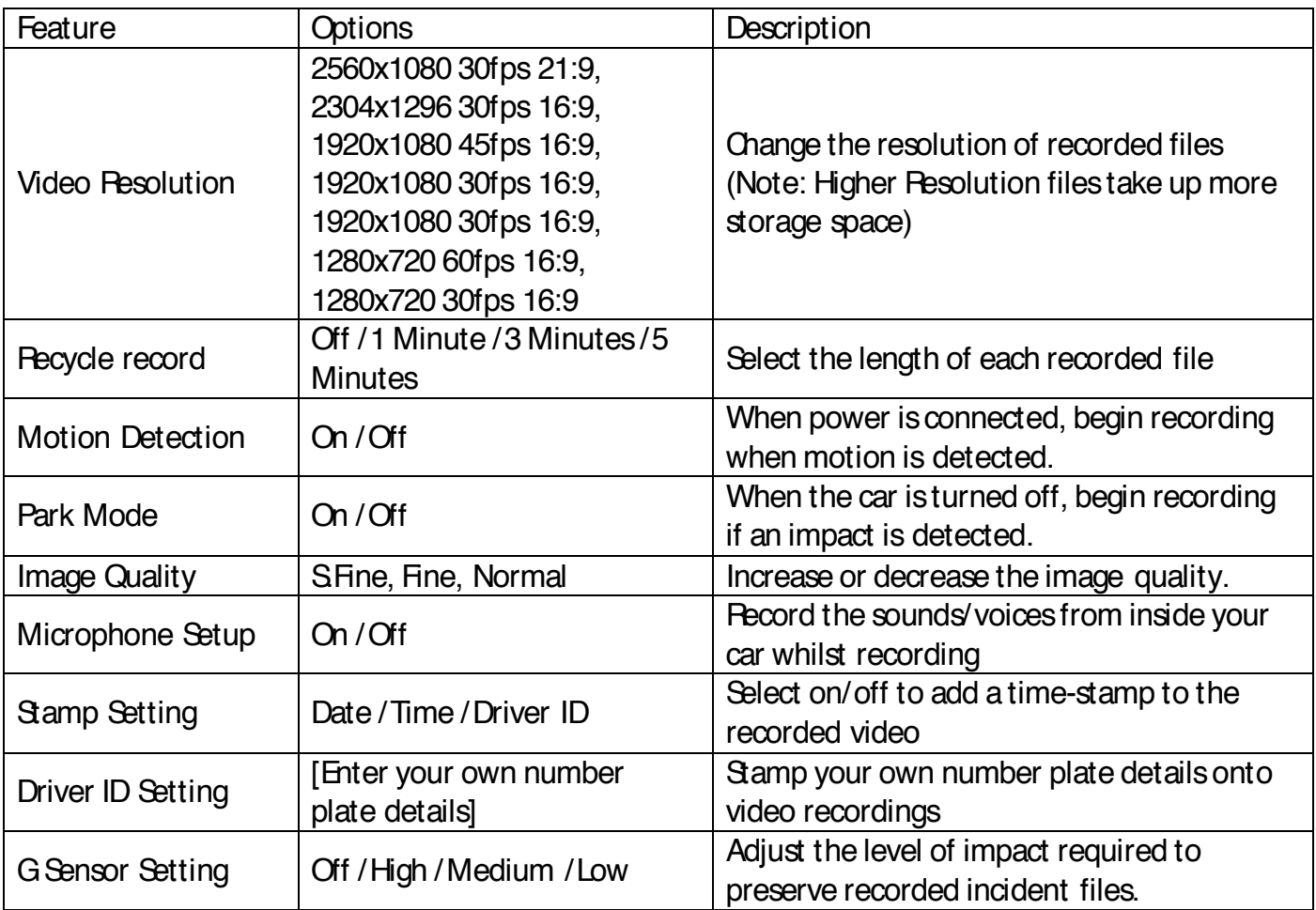

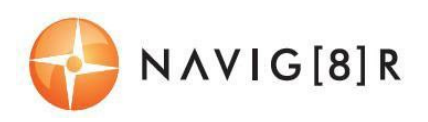

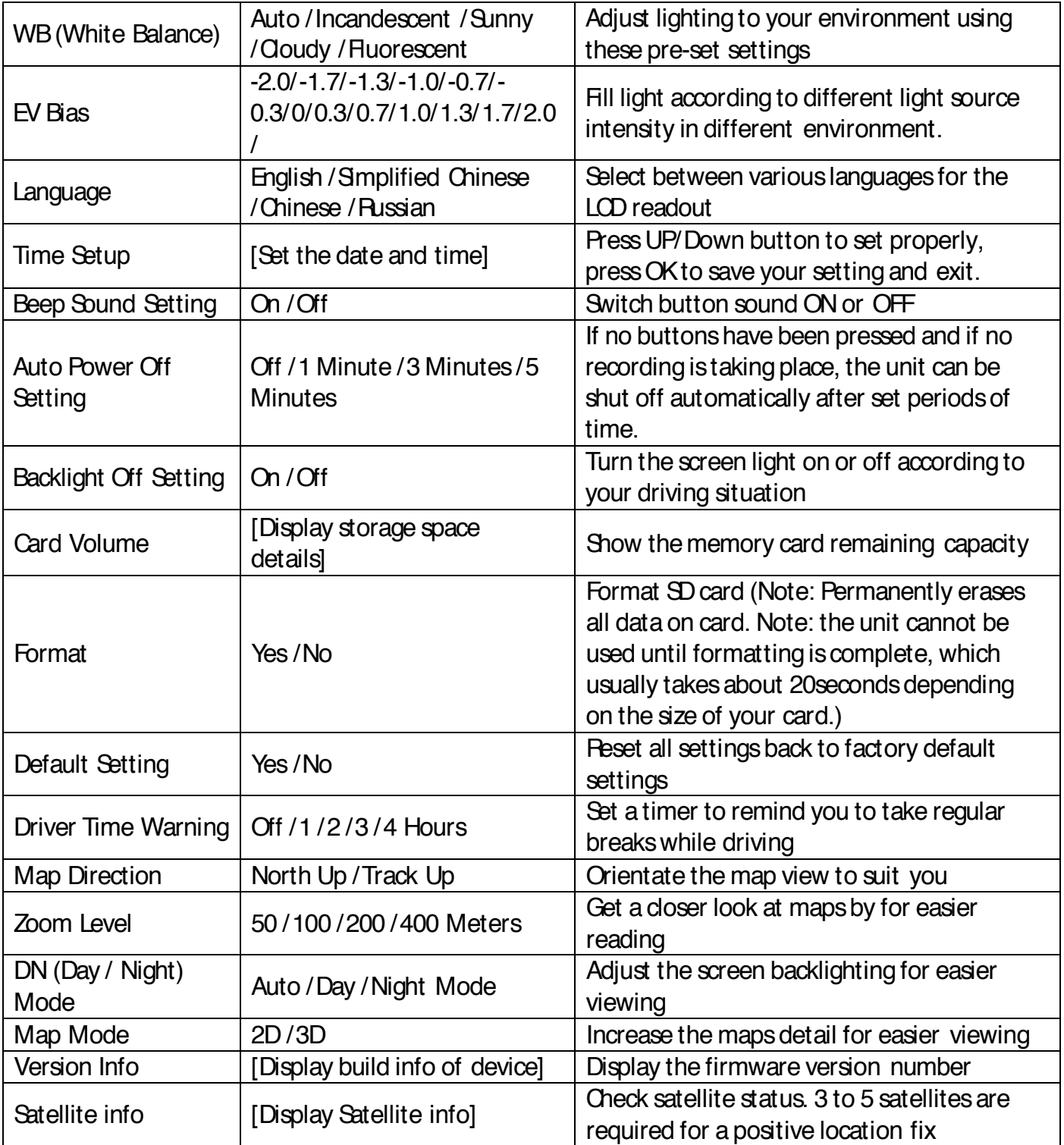

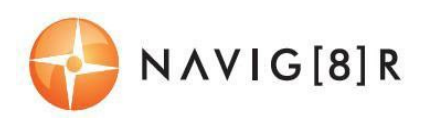

# **TRACKING SOFTWARE – QUICK GUIDE**

# **INSTALLING THESOFTWARE**

Install the software disc and select an installation (or view the user manual)

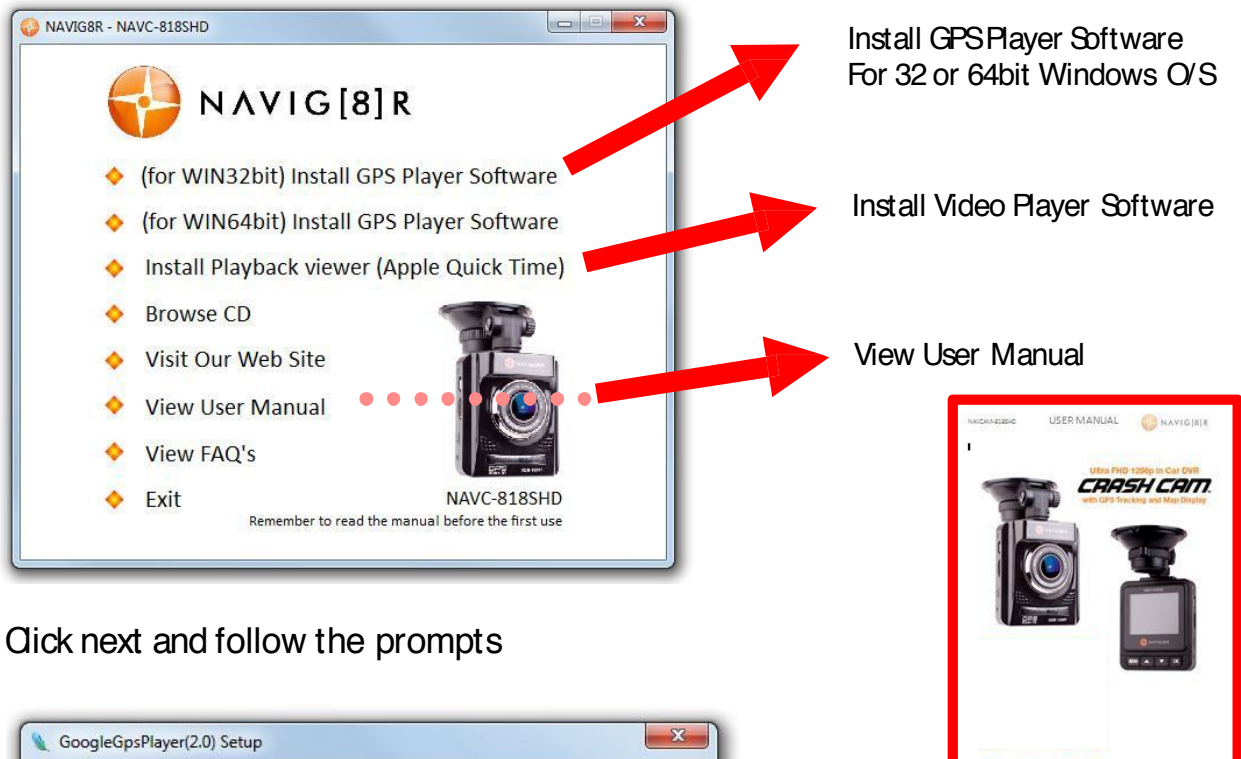

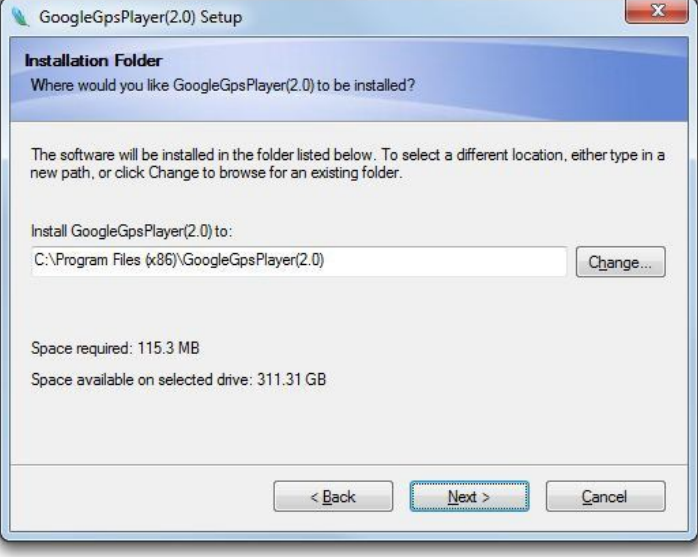

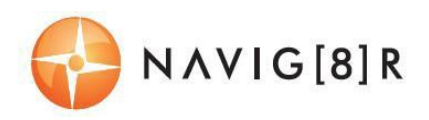

# **THE GPS SOFTWARE - OVERVIEW**

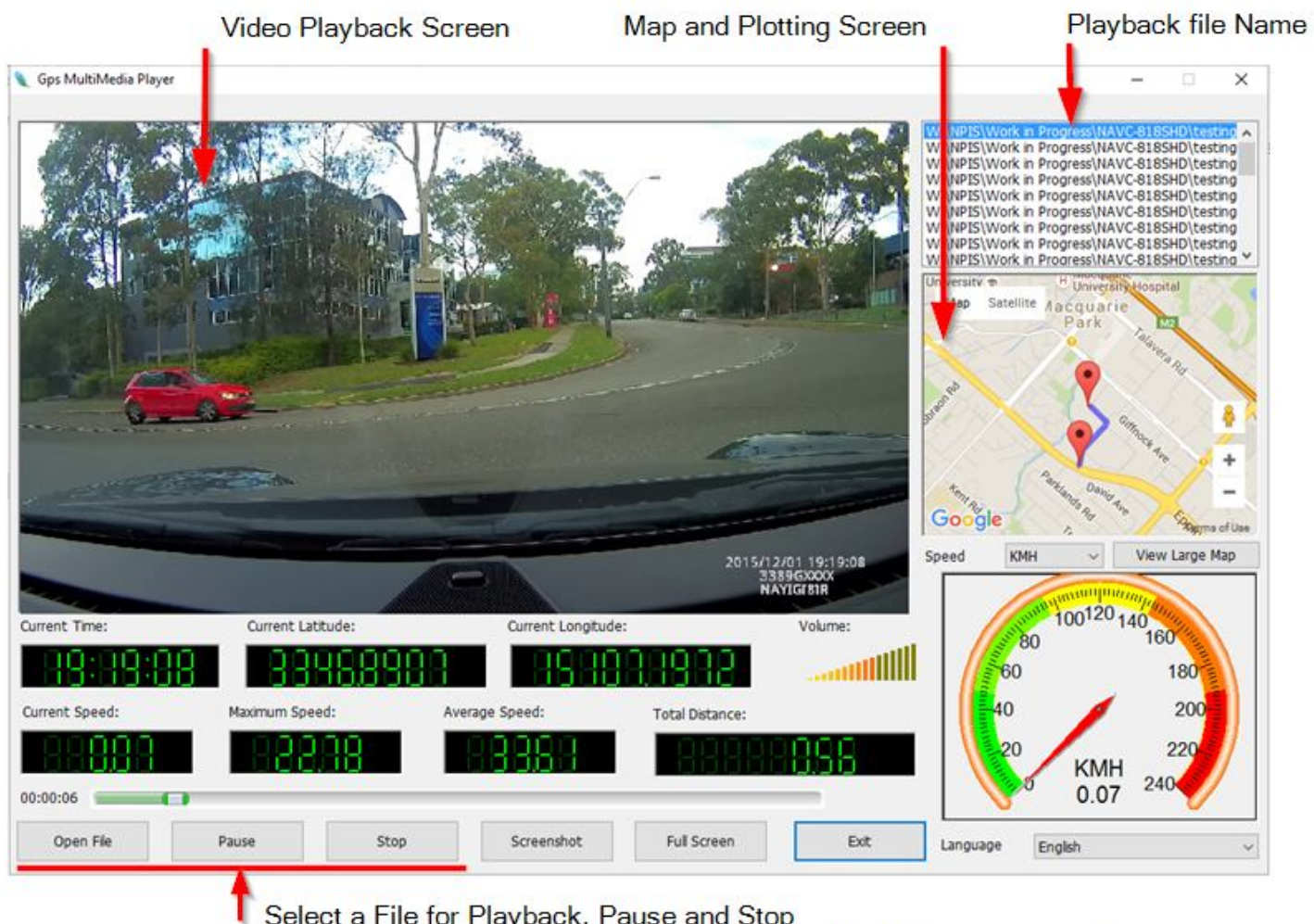

Select a File for Playback, Pause and Stop

Note: Save file and playback direct from your PC for best streaming rate

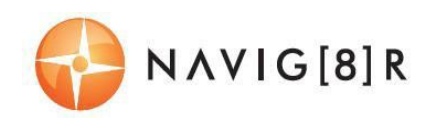

# **FAQ**

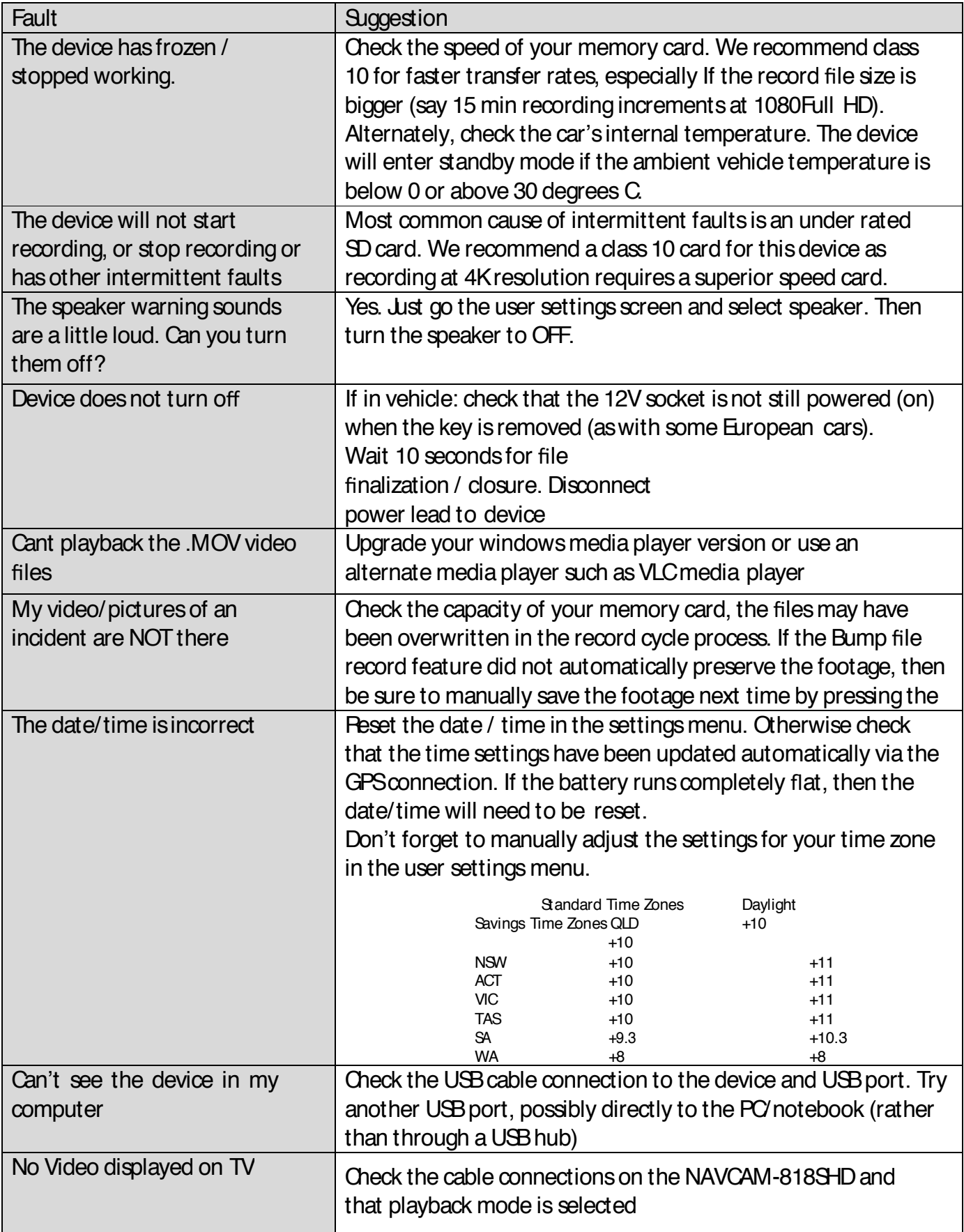

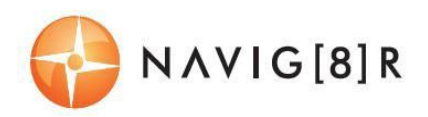

# **PRODUCT SPECIFICATIONS**

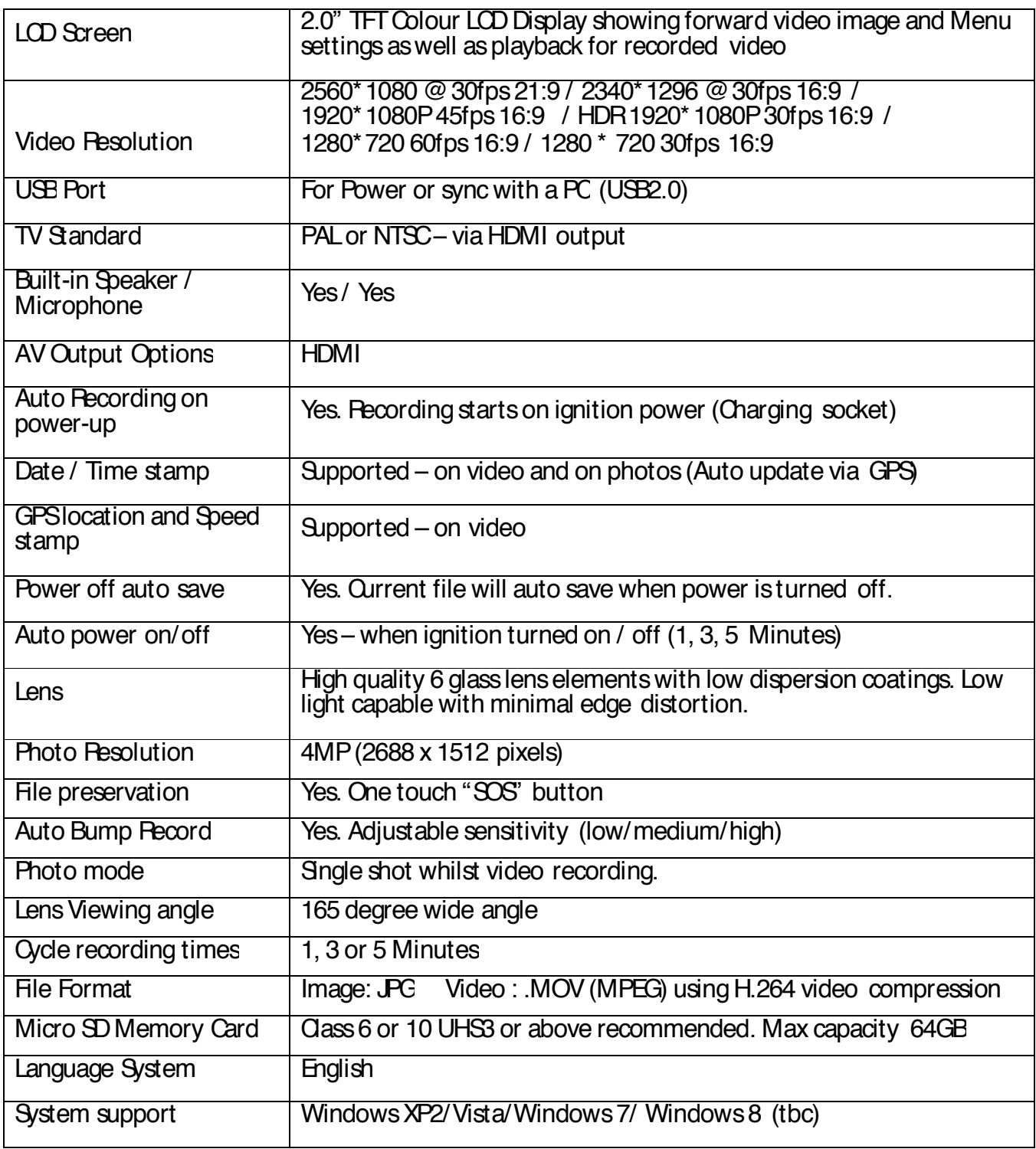

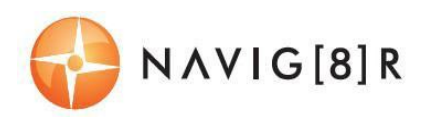

### **FEATURE EXPLANATIONS**

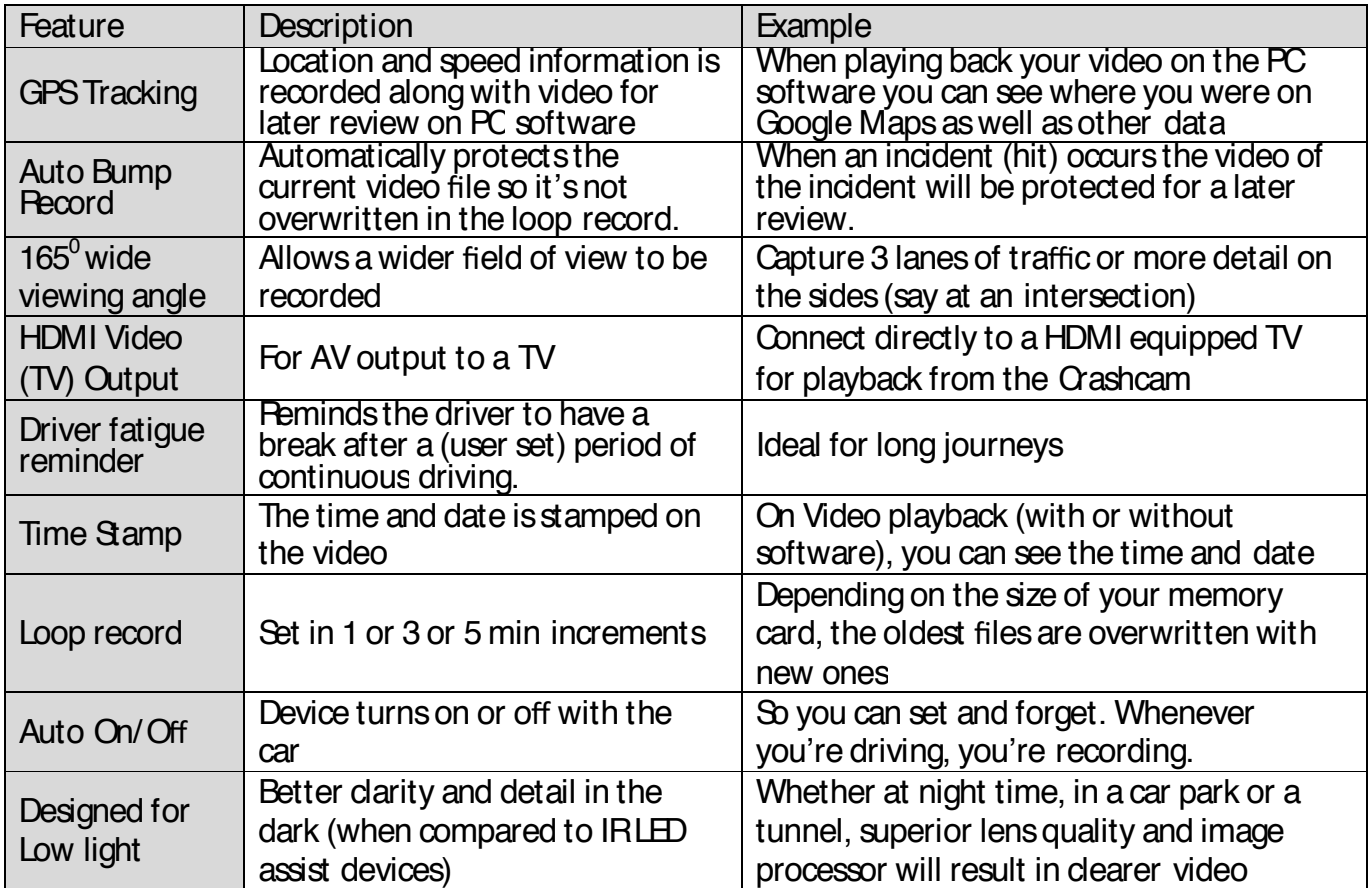

For further product information please visit our product web page at www.laserco.com.au or email support@laserco.com.au

Please note: As continual improvements are made to this product, slight operational differences may occur. For the most up-to-date user manual, please visit our web site.

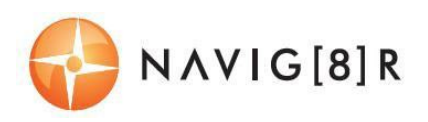

#### **Warranty Against Defects**

Laser Corporation Pty Ltd ("Laser") warrants your new product to be free from defects in materials and workmanship for 12 months, from the date of purchase, provided that the product is used in accordance with accompanying recommendations or instructions where provided. The benefit of this warranty is in addition to your rights under the Australian Consumer Law and to other rights and remedies of the consumer under a law in relation to the goods or services to which the warranty relates.

Through a network of retailers and resellers, Laser will provide you with your choice of a refund, repair or exchange (where possible) for this product if it becomes defective within the warranty period. This warranty will no longer apply where the defect is a result of alteration, accident, misuse, abuse, normal wear and tear, neglect or improper storage.

Please retain your receipt as proof of purchase

How to make a product warranty claim:

Step 1: Find your receipt which proves the date of purchase. Where the date of purchase cannot be verified, your place of purchase or Laser will make an assessment based on the date of manufacture, the condition of the Laser Product and the type of defect.

Step 2a): Contact your place of purchase. They will assess the nature of the fault and refund or replace the product as per their store refund or warranty policy.

Step 2b): If your place of purchase cannot be contacted, then you can contact Laser. Customer Service with details of your defective Laser Product: Phone: (02) 9870 3388; or Email: service@laserco.com.au or online www.laserco.com.au/warranty (dick on "Consumers (End

Users)"). Our business address is at 1/6-8 Byfield Street, North Ryde, NSW 2113 Step 3: Laser will issue you with a Return Authorisation (RA) number within 48 hours. When requested, send us the defective Product and a copy of your receipt. Laser will cover the cost of the return delivery.

Step 4: Wait for us to contact you. Once we have received your defective Laser Product for inspection, we will inform you of our assessment of your claim within 7 days. When we contact you, we will firstly let you know whether you have a valid claim under this Warranty, and if so, we will inform you whether your defective Laser Product will be replaced or repaired, together with the number of days you can expect to wait to receive your replaced or repaired Laser Product. Our goods come with guarantees that cannot be excluded under the Australian Consumer Law. You are entitled to a replacement or refund for a major failure and compensation for any other reasonably foreseeable loss or damage. You are also entitled to have the goods repaired or replaced if the goods fail to be of acceptable quality and the failure does not amount to a major failure.